**Nouveautés 2022**

#### **5 axes principaux dominent les nouveautés de la version 20**

- 1. Une bibliothèque de données encore plus riche et des traitements automatisés pour aller plus loin dans l'analyse sans travail supplémentaire;
- 2. Une interface améliorée et optimisée pour tous;
- 3. Saisie en direct, en option, avec TechXV ProAm et Pro;
- 4. Des fonctionnalités d'import/export XML;
- 5. Une nouvelle édition TechXV Coach spécifique pour les entraineurs.

## **Assistant démarrage et bibliothèque de données**

- Évènements et critères;
- Compétitions;
- Rôles de participants sur les mêlées, touches, plaquages et rucks;
- Association des rôles pour génération automatique des statistiques;
- Filtres prédéfinis : Temps de jeu effectif des joueurs, possession par zone;
- Origine séquence de jeu et possession améliorée.

#### Les nouvelles options disponibles

- Affichage des listes des rubans : Match, Equipe et Joueur en mode liste ou tuile;
- Affichage de la liste des joueurs avec ou sans détails d'utilisation.

#### Généralités et améliorations existants

- Optimisation de la fenêtre Fichiers vidéo;
- Harmonisation des intitulés des clubs dans les listes déroulantes;
- Distinction des joueurs compatibles ou non avec TechXchange;
- Renseignement automatique des rubriques Lieu et Stade dans Fiche Match;
- Prise en compte du temps de jeu réel dans classeur Utilisation des joueurs (% utilisation).

### **Séquençage**

- Correction dimensionnement fenêtre pour les résolutions en 1366x768;
	- Mode direct compatible ProAm et Pro Option payante;
		- o Capturer, encoder en mp4 et séquencer en direct
		- o Fonction lecture/pause
- Prise en charge des tirs aux buts après prolongations.

## Analyse statistique

#### Édition des stats et des rôles

- Affichage durée réelle des actions;
- Affichage des données localisation, distance et gain de terrain;
- Traitement automatisé pour compléter les stats :
	- o Ruck vitesse de libération et nombre de participants o Possession - localisation origine
- Génération des stats rôles aux postes : Mêlée et touche;
- Localisation de la tentative de but face aux poteaux.

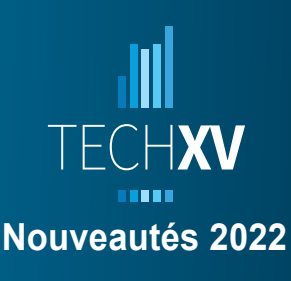

# **S'appuyer sur la vidéo**

Utiliser des favoris de recherche;

#### Montage vidéo

- Enregistrer un commentaire audio;
- Démarrer la lecture vidéo par simple ou double clic.

#### Montage rapide

- Créer une liste de lecture à partir d'un fichier vidéo;
- Éditer le montage vidéo avec toutes les fonctionnalités de l'éditeur de montage;
- Importer un fichier XML structuré;
- Filtrer les timelines à importer;
- Visionner le contenu des timelines;
- Créer un montage à partir des clips des lecture des timelines;
- Créer un clip vidéo du montage…

#### Création de clip vidéo

- Remplacer la source audio par un ou plusieurs fichiers audio externes;
- Encoder deux angles de vue côte à côte.

## **Personnalisation**

#### Export classeur Excel

• Insérer un Filtre personnalisé basé sur un rôle

Présentation de données

- Afficher des valeurs en % dans les barres de comparaison;
- Sélectionner un format d'affichage spécifique pour les données de type durée;
- Nouvelles constantes dans modèle match : Temps effectif, match ou par période.

## **Importer / exporter des données XML**

- Importer fichier © Statsperform : © Superscout, © Superscout Advanced;
- Importer fichier structuré © Hudl Sportscode / © Nacsport;
- Importer fichier © AIA Sports;
- Exporter les statistiques d'un match au format XML structuré © Hudl Sportcode;

# **TechXV Coach**

- Compatible mode Indépendant ou Synchronisation des données
- Liste des fenêtres accessibles :
	- **Données** > Sauvegarder Restaurer Synchroniser Sauvegarde cloud
	- **Paramètres** > Préférences utilisateur
	- **Personnalisation** > Editeur Grilles individuelles
	- **Compléments** > Importer un séquençage
	- **Accueil** > Recherche stats Montage Comparaison Montage rapide Création vidéo **Convertisseur**
	- **Match** > Visionneuse Rapport de match Observations Création auto + Exports Excel
	- **Equipe** > Bilan Equipe + Comparatif Exports Excel
	- **Joueur** > Bilan joueur + Observations
	- **Entraînement** > Montage + Exports Excel
	- **Statistiques**

# **TechXchange**

• Envoi de deux angles de vue

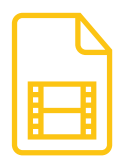

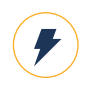

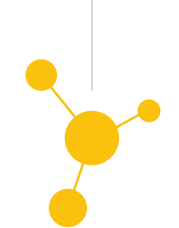

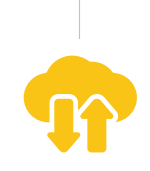